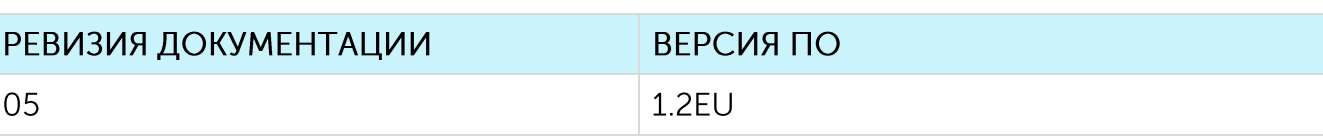

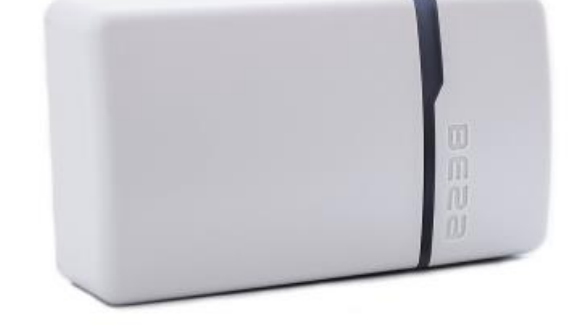

## РУКОВОДСТВО ПО ЭКСПЛУАТАЦИИ

# ДАТЧИК УСКОРЕНИЯ SMART-AS0101

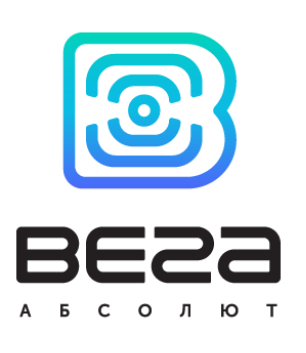

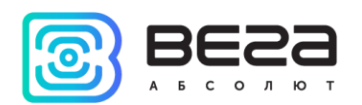

## **ОГЛАВЛЕНИЕ**

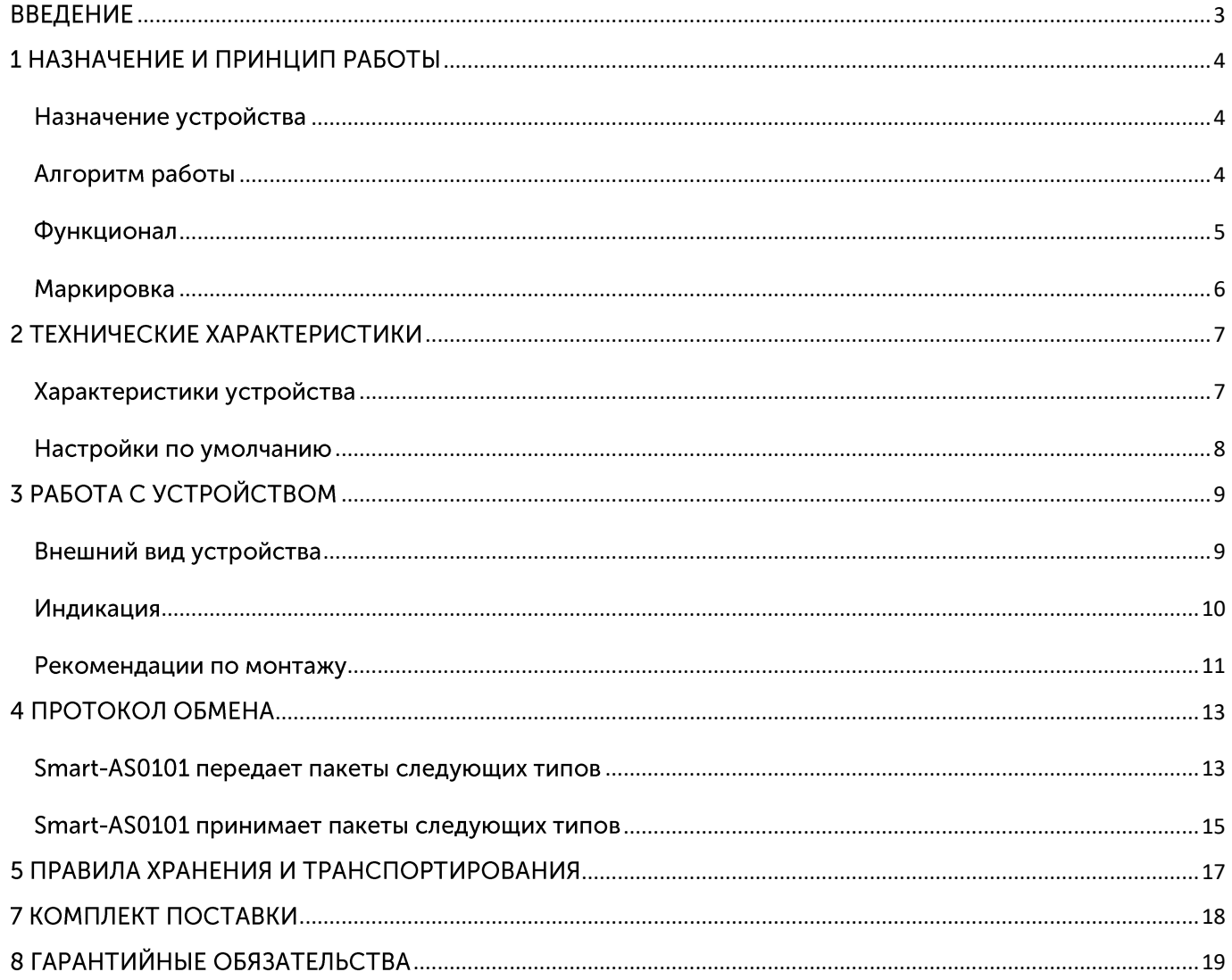

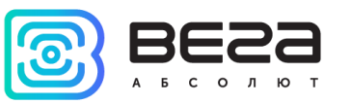

## <span id="page-2-0"></span>**ВВЕДЕНИЕ**

Настоящее руководство распространяется на датчик ускорения Вега Smart-AS0101 (далее - датчик) производства ООО «Вега-Абсолют» и определяет порядок подключения, а также содержит описание функционала.

Руководство предназначено для специалистов, ознакомленных с правилами выполнения монтажных работ в области различного электронного и электрического оборудования.

«Вега-Абсолют» сохраняет за собой право без предварительного **OOO** уведомления вносить в руководство изменения, связанные с улучшением оборудования и программного обеспечения, а также для устранения опечаток и неточностей.

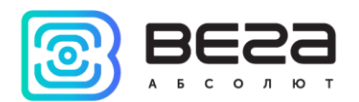

## <span id="page-3-0"></span>1 НАЗНАЧЕНИЕ И ПРИНЦИП РАБОТЫ

#### <span id="page-3-1"></span>НАЗНАЧЕНИЕ УСТРОЙСТВА

Датчик ускорения Bera Smart-AS0101 предназначен для охраны помещений, зданий и сооружений, а также для использования в системах «Умный дом», построенных на технологии LoRaWAN®.

Датчик имеет встроенный акселерометр, который реагирует на перемещение или сотрясение и может быть настроен на один из трёх уровней чувствительности. При срабатывании датчик отправляет в сеть LoRaWAN® тревожное сообщение.

Bera Smart-AS0101 может устанавливаться на любые подвижные части, как например двери, выдвижные ящики и окна в качестве сигнализатора перемещения или сотрясения либо использоваться в качестве датчика разбития оконных стекол.

Датчики выпускаются в современном пластиковом корпусе в четырёх цветовых исполнениях: чёрный, коричневый, белый и серый.

Элементом питания для датчика служит батарея CR123A ёмкостью 1400 мАч.

Настройка датчика осуществляется при подключении к компьютеру по USBинтерфейсу с помощью программы «Vega LoRaWAN Configurator».

#### <span id="page-3-2"></span>АЛГОРИТМ РАБОТЫ

Bera Smart-AS0101 работает в следующих режимах:

«Склад» — это режим, предназначенный для хранения и транспортировки. В данном режиме устройство не осуществляет регулярную передачу данных в сеть.

«Активный» — рабочий режим устройства.

Изначально устройство не подключено к питанию, так как между контактом батареи и контактом устройства установлена пластиковая заглушка, которую следует удалить перед вводом датчика в эксплуатацию.

Устройство Вега Smart-AS0101 поддерживает два способа активации в сети LoRaWAN® - АВР и ОТАА. Выбрать один из способов можно с помощью приложения «Vega LoRaWAN Configurator» (см. «Руководство пользователя» на программу).

Способ АВР. После удаления пластиковой заглушки устройство начинает работать в режиме «Активный».

Способ ОТАА. После нажатия на кнопку запуска, устройство осуществит три попытки присоединения к сети в заданном при настройке частотном диапазоне. При получении подтверждения активации в сети LoRaWAN®, устройство подаст сигнал индикатором (свечение в течение 5 секунд) и перейдет в режим «Активный». Если все

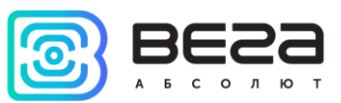

попытки окажутся неудачными, счетчик продолжит накопление данных и будет осуществлять попытки присоединения к сети раз в 6 часов.

Перевести устройство из «Активного» режима обратно в режим «Склад» можно при помощи длительного нажатия на кнопку запуска (более 5 секунд).

Показания сохраняются в памяти устройства с настраиваемым периодом от 5 минут до 24 часов. Сохраненные показания передаются при очередном сеансе связи с сетью LoRaWAN®.

Период передачи данных может настраиваться от 5 минут до 24 часов. Передача данных осуществляется в случайный момент времени внутри выбранного периода. При очередном выходе на связь устройство начинает отправлять накопленные пакеты, от самого раннего к самому позднему.

Если параметр «Запрашивать подтверждение» включен, то устройство будет отправлять следующий пакет только после получения подтверждения о доставке предыдущего. Если такое подтверждение не получено после выполнения указанного в настройках количества переповторов пакетов, модем завершает сеанс связи до следующего по расписанию. При этом устройство продолжает собирать данные согласно периоду сбора данных и записывать в память. Непереданные пакеты остаются в памяти модема до следующего сеанса связи.

выключенном параметре «Запрашивать подтверждение», При **УСТРОЙСТВО** отправляет в сеть все накопленные пакеты по порядку с самого раннего до самого последнего. Проверки доставки пакетов в таком режиме нет. Непереданных пакетов в памяти устройства не остаётся.

Время внутренних часов устанавливается автоматически при подключении к «Vega LoRaWAN Configurator» через USB, а также может быть скорректировано через LoRaWAN®.

#### <span id="page-4-0"></span>**ФУНКЦИОНАЛ**

Датчик ускорения Bera Smart-AS0101 является устройством класса А (по классификации LoRaWAN®) и обеспечивает следующий функционал:

- © поддержка частотных планов RU868, EU868, KZ865
- возможность задания произвольного частотного плана  $\odot$
- поддержка ADR (Adaptive Data Rate)  $\odot$
- поддержка отправки пакетов с подтверждением (настраивается)  $\odot$
- способ активации ОТАА, АВР (настраивается)  $\odot$
- период выхода на связь раз в 5, 15, 30 минут, 1 час, раз в 6 часов, раз в 12 часов, раз в 24 часа (настраиваемый)
- выход на связь при срабатывании датчика

Ревизия № 05 от Ошибка! Источник ссылки не найден.

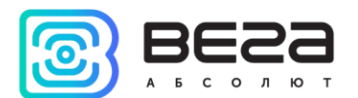

- измерение температуры
- измерение заряда встроенной батареи в %

#### <span id="page-5-0"></span>**МАРКИРОВКА**

Маркировка устройства выполнена в виде наклеиваемой этикетки, которая содержит:

- Наименование изделия;
- <sup>◎</sup> DevEUI;
- Месяц и год выпуска изделия;
- Знаки сертификации.

Этикетка располагается в трех местах - на корпусе устройства, в паспорте и на упаковочной коробке.

Кроме того, на упаковочной коробке располагается дополнительная этикетка, содержащая:

• Информацию о версии встроенного программного обеспечения;

• QR-код, в котором содержатся ключи активации устройства в сети LoRaWAN®, дата производства и другие идентификаторы.

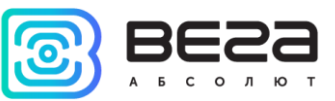

## <span id="page-6-0"></span>2 ТЕХНИЧЕСКИЕ ХАРАКТЕРИСТИКИ

#### <span id="page-6-1"></span>ХАРАКТЕРИСТИКИ УСТРОЙСТВА

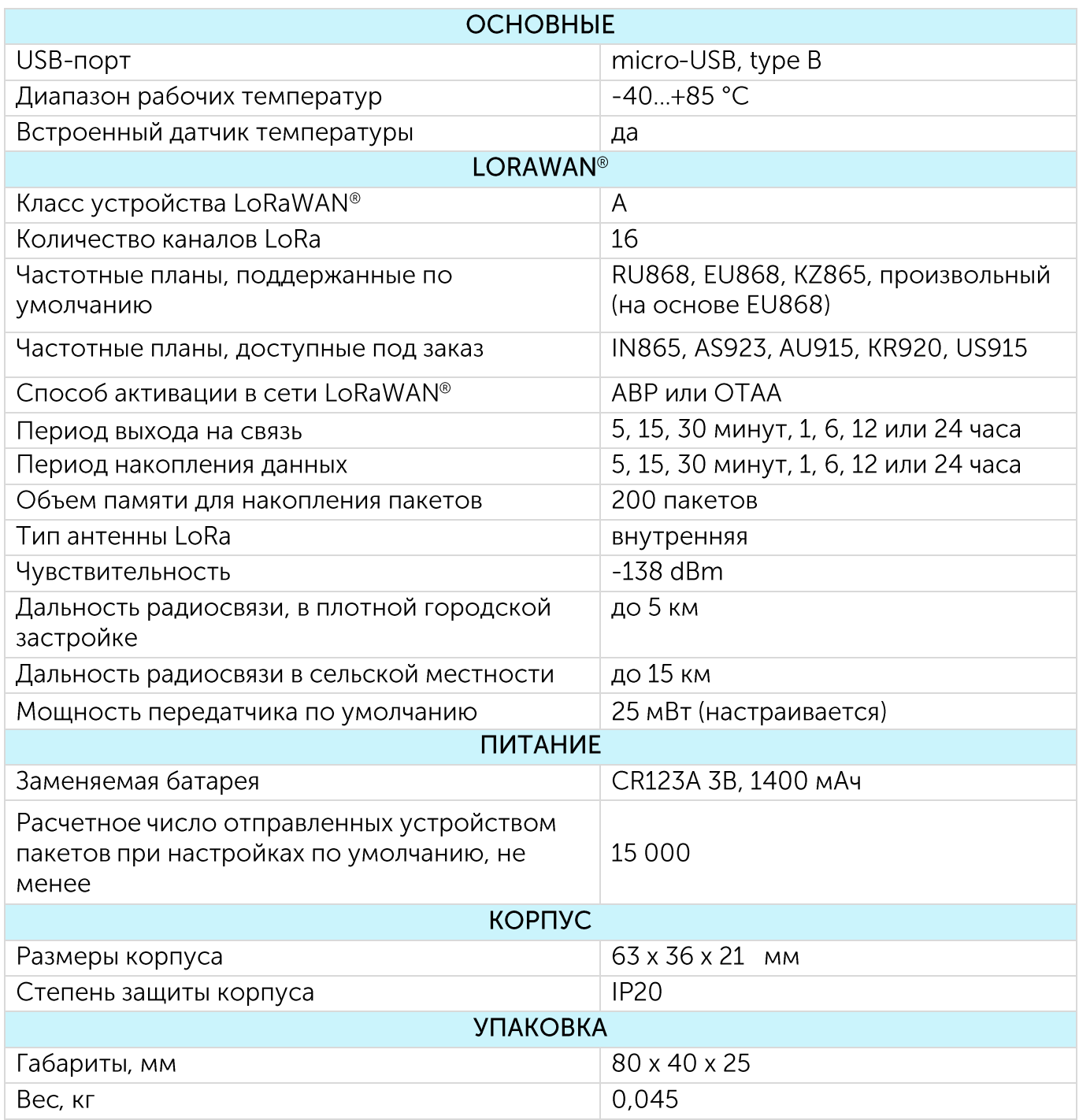

 $\overline{7}$ 

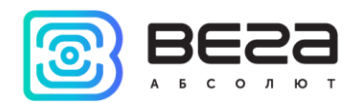

#### <span id="page-7-0"></span>НАСТРОЙКИ ПО УМОЛЧАНИЮ

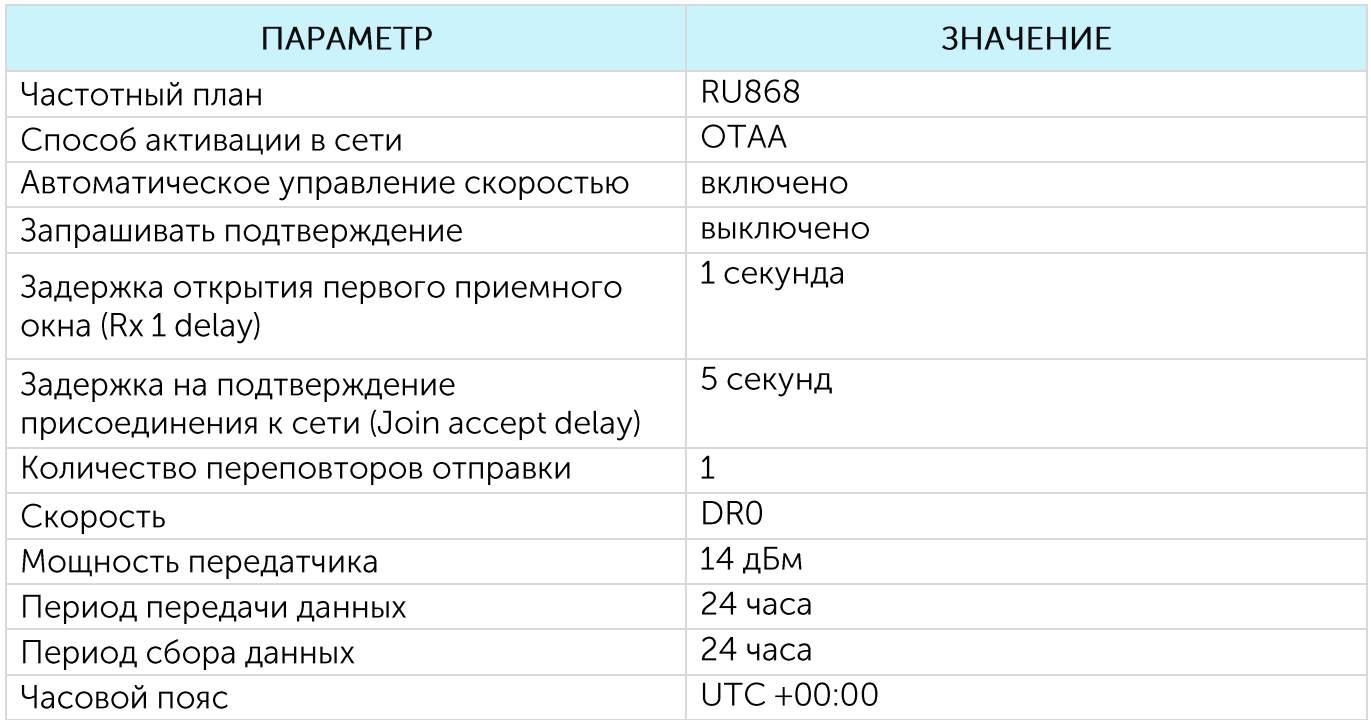

Для изменения настроек устройства необходимо подключиться к нему с помощью программы «Vega LoRaWAN Configurator». Вы можете скачать её на сайте в разделе «Программное обеспечение», там же находится руководство по работе с конфигуратором. Перейти на страницу программы.

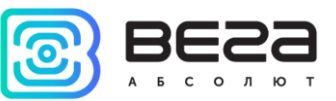

## <span id="page-8-0"></span>**3 РАБОТА С УСТРОЙСТВОМ**

#### <span id="page-8-1"></span>ВНЕШНИЙ ВИД УСТРОЙСТВА

Устройство Вега Smart-AS0101 выпускается в компактном корпусе с двухцветным индикатором на лицевой части.

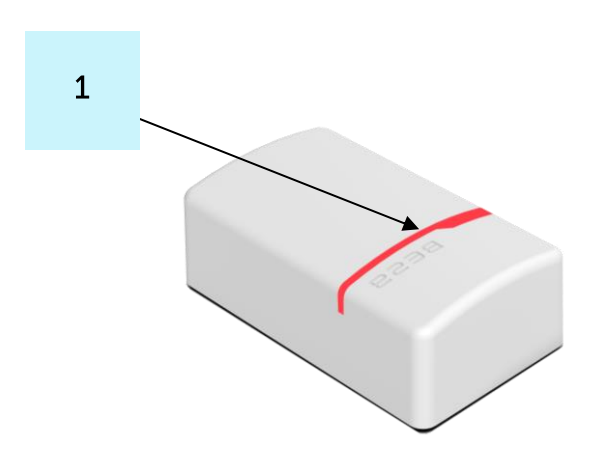

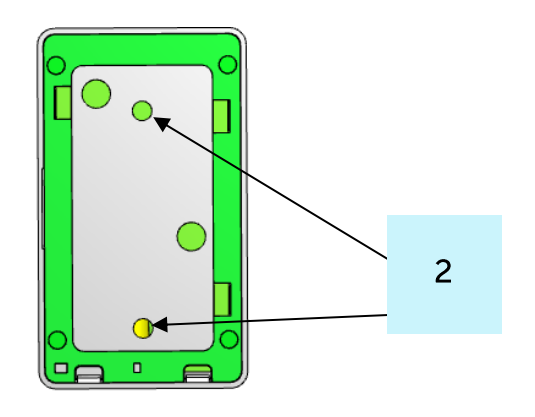

1 - светодиодный индикатор

2 - отверстия для саморезов

Внутри корпуса на плате расположены сервисные элементы: USB интерфейс и кнопка запуска.

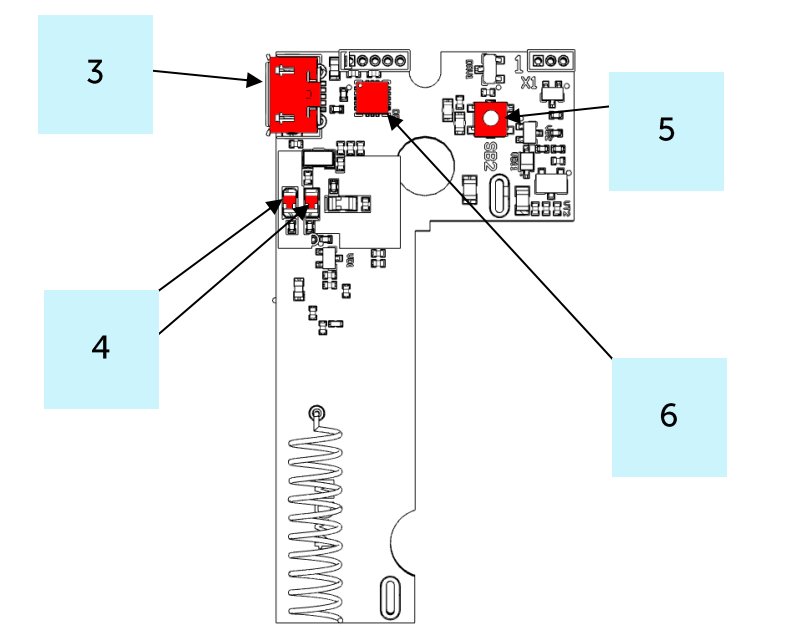

 $3 - USB-nopr$ 

4 - светодиодный индикатор

- 5 кнопка запуска
- 6 акселерометр

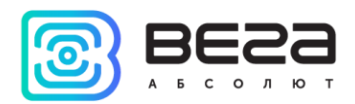

#### <span id="page-9-0"></span>ИНДИКАЦИЯ

На лицевой части датчика расположен двухцветный индикатор, который информирует пользователя о состоянии устройства.

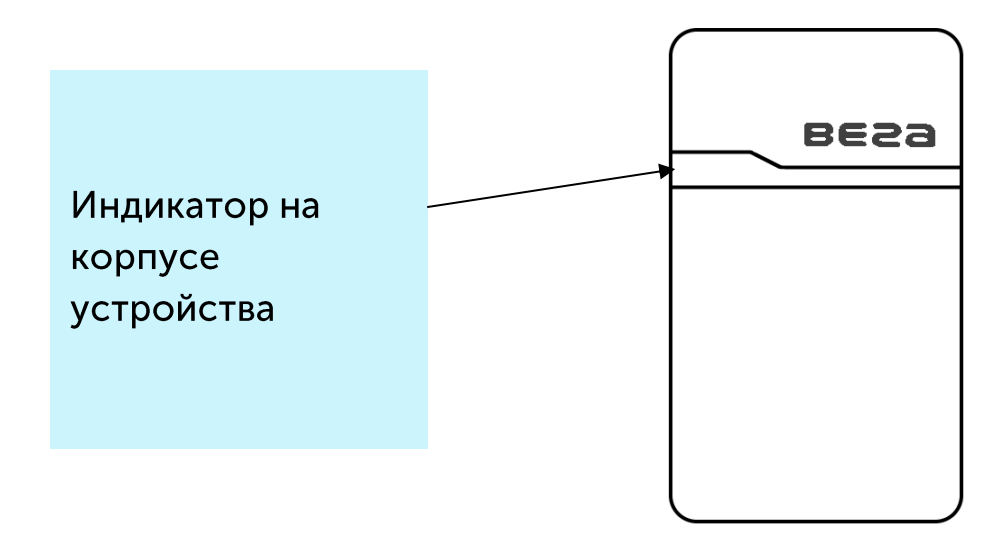

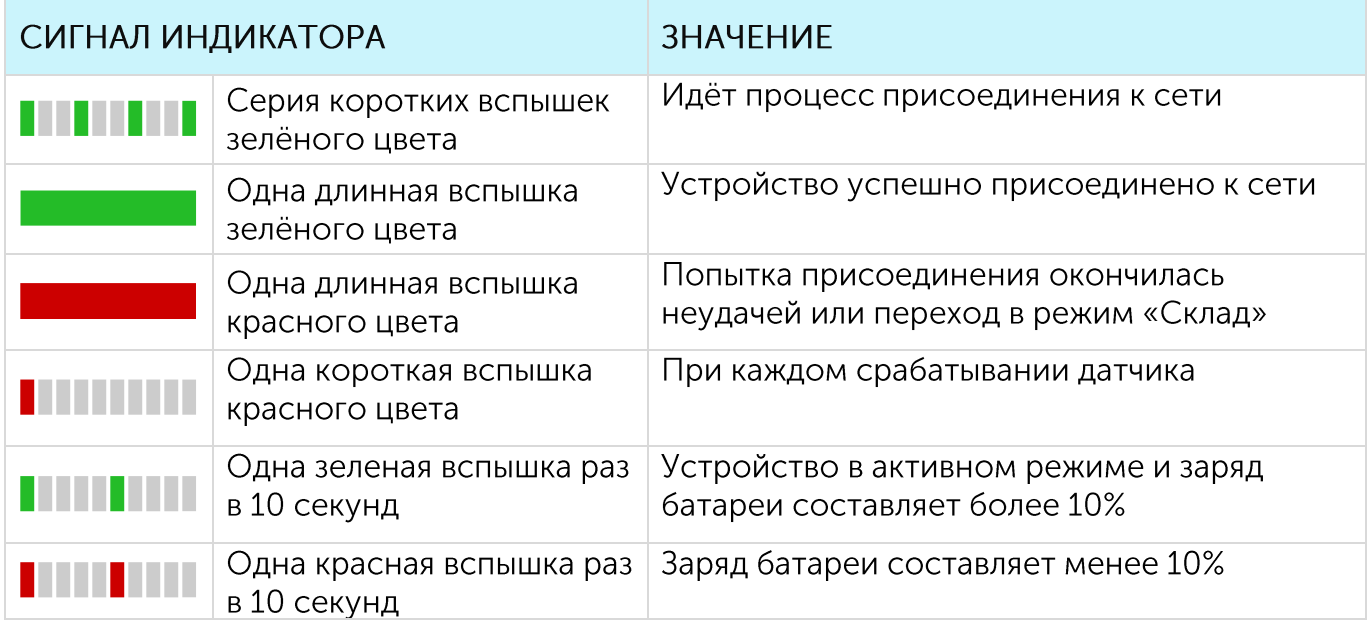

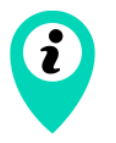

В случае неуспешной попытки присоединения к сети устройство продолжит накопление данных и будет осуществлять ПОПЫТКИ присоединения к сети раз в 6 часов

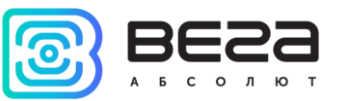

#### <span id="page-10-0"></span>РЕКОМЕНДАЦИИ ПО МОНТАЖУ

Для обеспечения устойчивой радиосвязи между базовой станцией и оконечным устройством рекомендуется избегать установки оборудования в места, представляющие собой непреодолимые преграды для прохождения радиосигнала, такие как: армированные перекрытия и стены, подвальные помещения, подземные сооружения и колодцы, стальные короба и т. д.

При разворачивании сети, включающей в себя большое количество оконечных устройств, необходимым этапом является выполнение работ по радиопланированию с проведением натурных экспериментов.

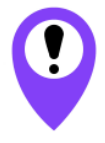

Перед началом монтажных работ необходимо убедиться, что на оборудовании установлена последняя версия прошивки

Для осуществления монтажа понадобится:

- ◎ двусторонний скотч;
- отвертка;
- ⊕ ноутбук.

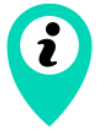

Изначально устройство не подключено к питанию, так как между контактом батареи и контактом устройства установлена пластиковая заглушка, которую следует удалить перед вводом в эксплуатацию

Пошаговый монтаж выглядит следующим образом:

- 1. Настройка всех устройств и подключение их в общую сеть (см. Руководство по разворачиванию сети) - как правило выполняется в офисе.
- 2. Определение удачных мест для монтажа на объекте с помощью тестера сети.
- 3. Удалить пластиковую заглушку между батареей и контактом устройства при ее наличии, либо установить батарею, если она не была установлена.
- 4. Запуск устройства перевод в режим «Активный» и регистрация в сети.

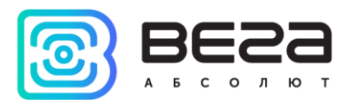

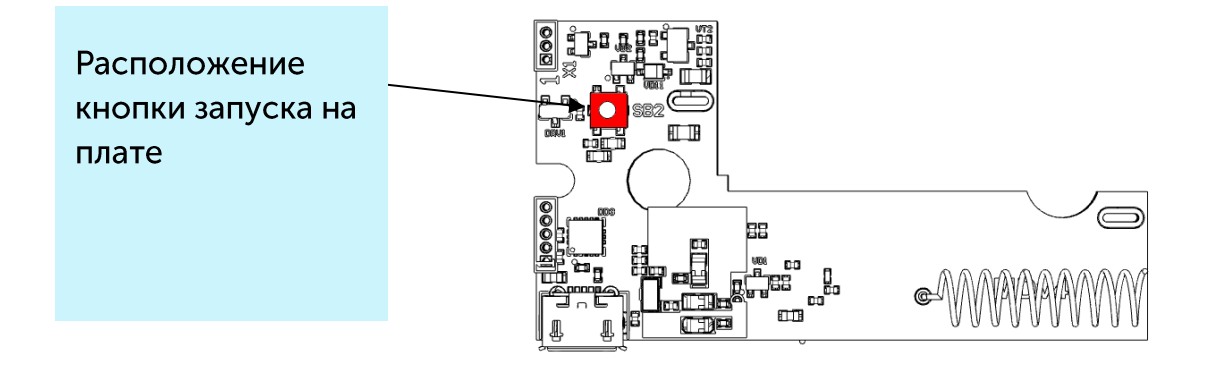

- 5. С помощью ноутбука убедиться, что устройство успешно передает данные.
- 6. Сборка устройства.
- 7. Крепление устройства на объекте. Датчик необходимо закрепить на объекте при помощи двустороннего скотча или саморезов.

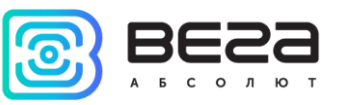

## <span id="page-12-0"></span>4 ПРОТОКОЛ ОБМЕНА

В данном разделе описан протокол обмена данными Bera Smart-AS0101 с сетью LoRaWAN®.

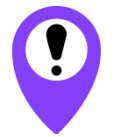

В полях, состоящих из нескольких байт, используется порядок следования little-endian

#### <span id="page-12-1"></span>**SMART-AS0101 ПЕРЕДАЕТ ПАКЕТЫ СЛЕДУЮЩИХ ТИПОВ**

1. Пакет с текущим состоянием, передается регулярно на LoRaWAN® порт 2

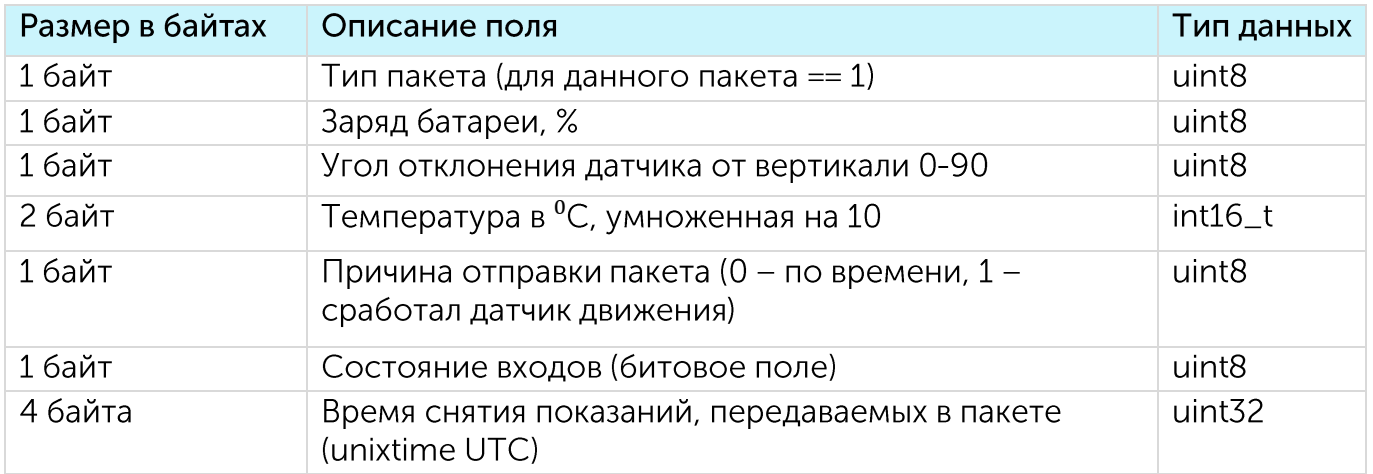

Расшифровка битового поля «Состояние входов»

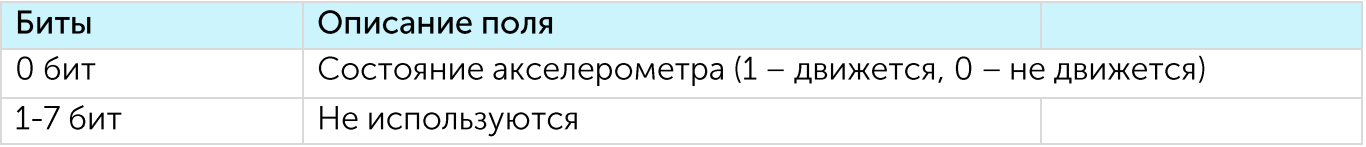

2. Пакет с запросом корректировки времени, передается один раз в 7 дней на LoRaWAN® порт 4

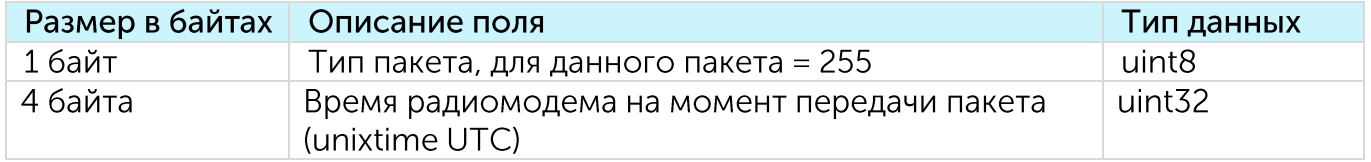

После получения пакета данного типа приложение может отправить радиомодему пакет с корректировкой времени.

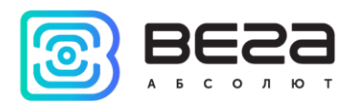

3. Пакет с настройками - передается устройством на LoRaWAN® порт 3 при получении команды запроса настроек, а также после присоединения к сети

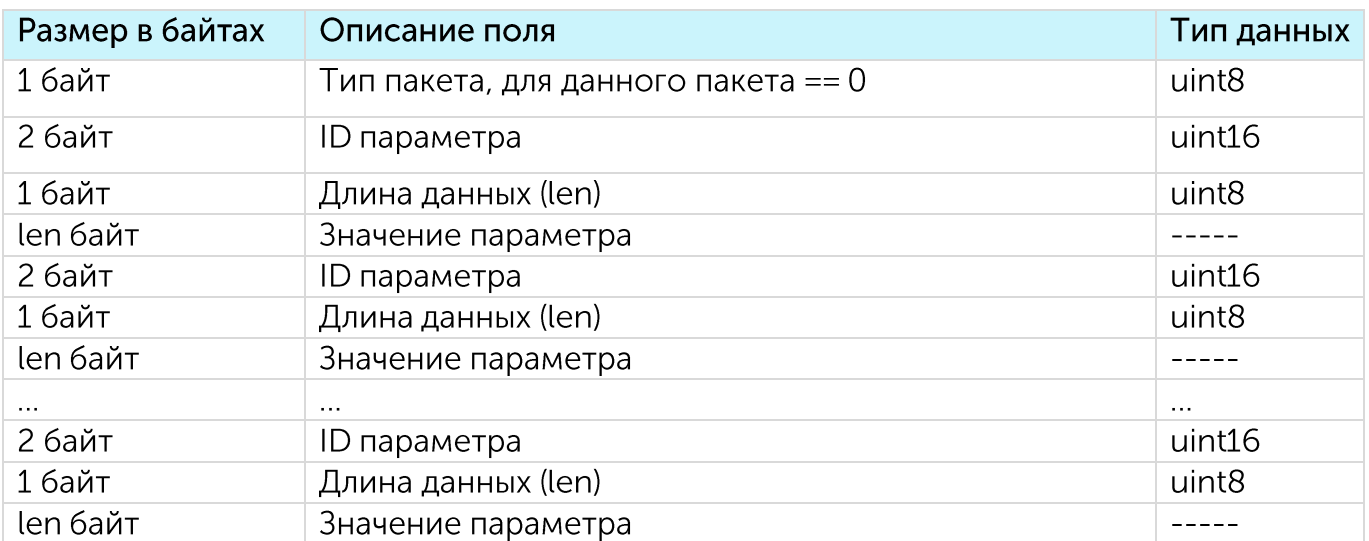

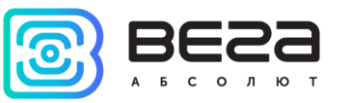

#### <span id="page-14-0"></span>SMART-AS0101 ПРИНИМАЕТ ПАКЕТЫ СЛЕДУЮЩИХ ТИПОВ

1. Пакет с корректировкой времени – передается приложением на LoRaWAN® порт 4

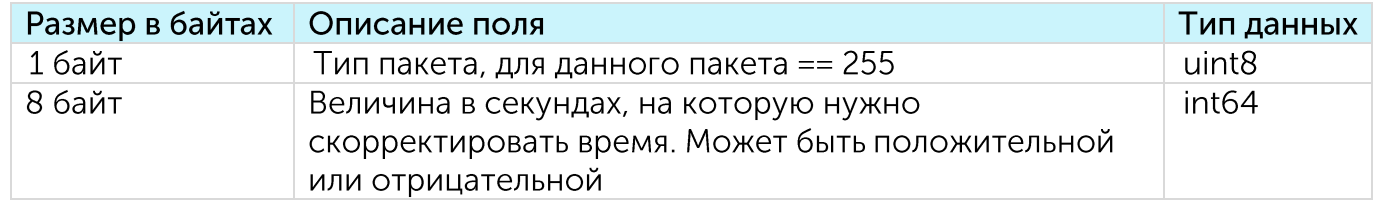

При получении пакета устройство установит свои внутренние часы и календарь в соответствии с данными из пакета.

2. Пакет с запросом настроек- передается приложением на LoRaWAN® порт 3

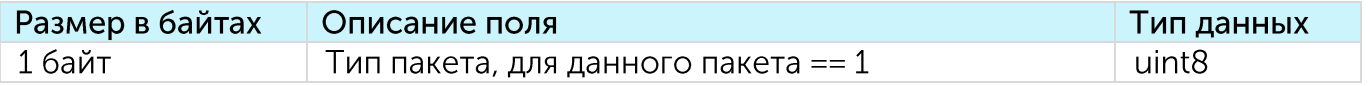

В ответ на данный пакет устройство пришлет пакет с настройками

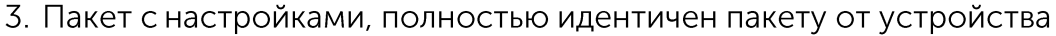

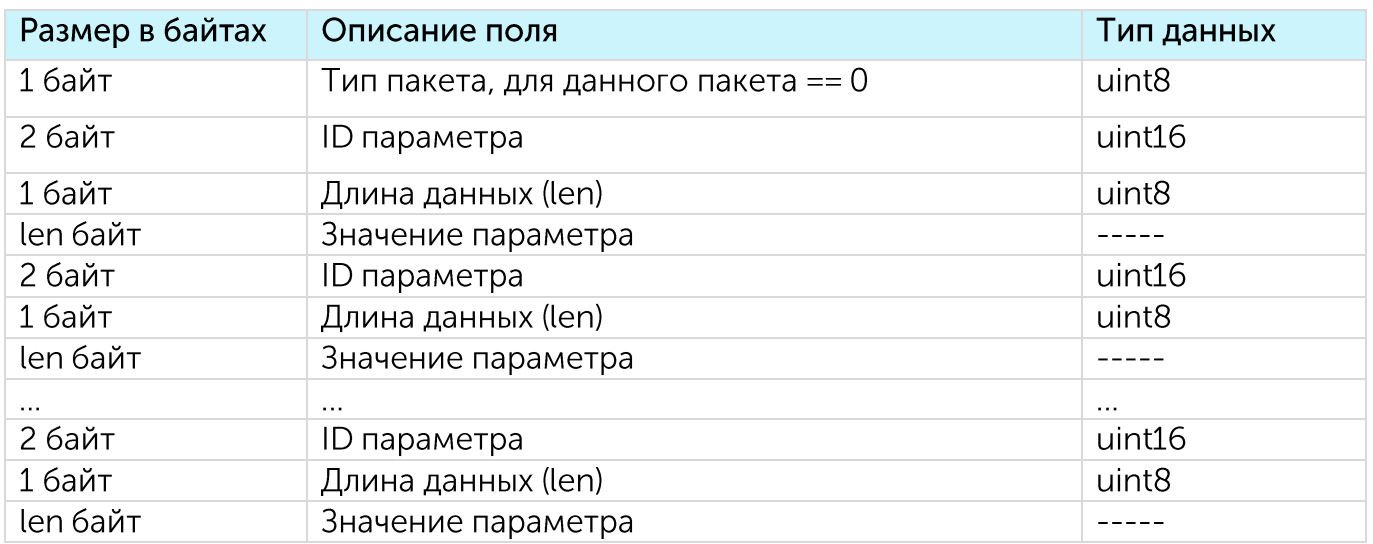

Передаваемый на устройство пакет с настройками может содержать не все настройки, поддерживаемые устройством, а только ту их часть, которую необходимо изменить.

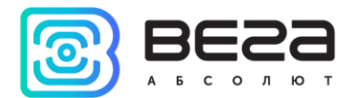

Таблица ID настроек Smart-AS0101 и их возможных значений

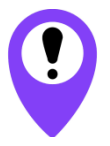

В таблице указаны значения в формате DEC, при отправке данные значения требуется перевести в формат НЕХ

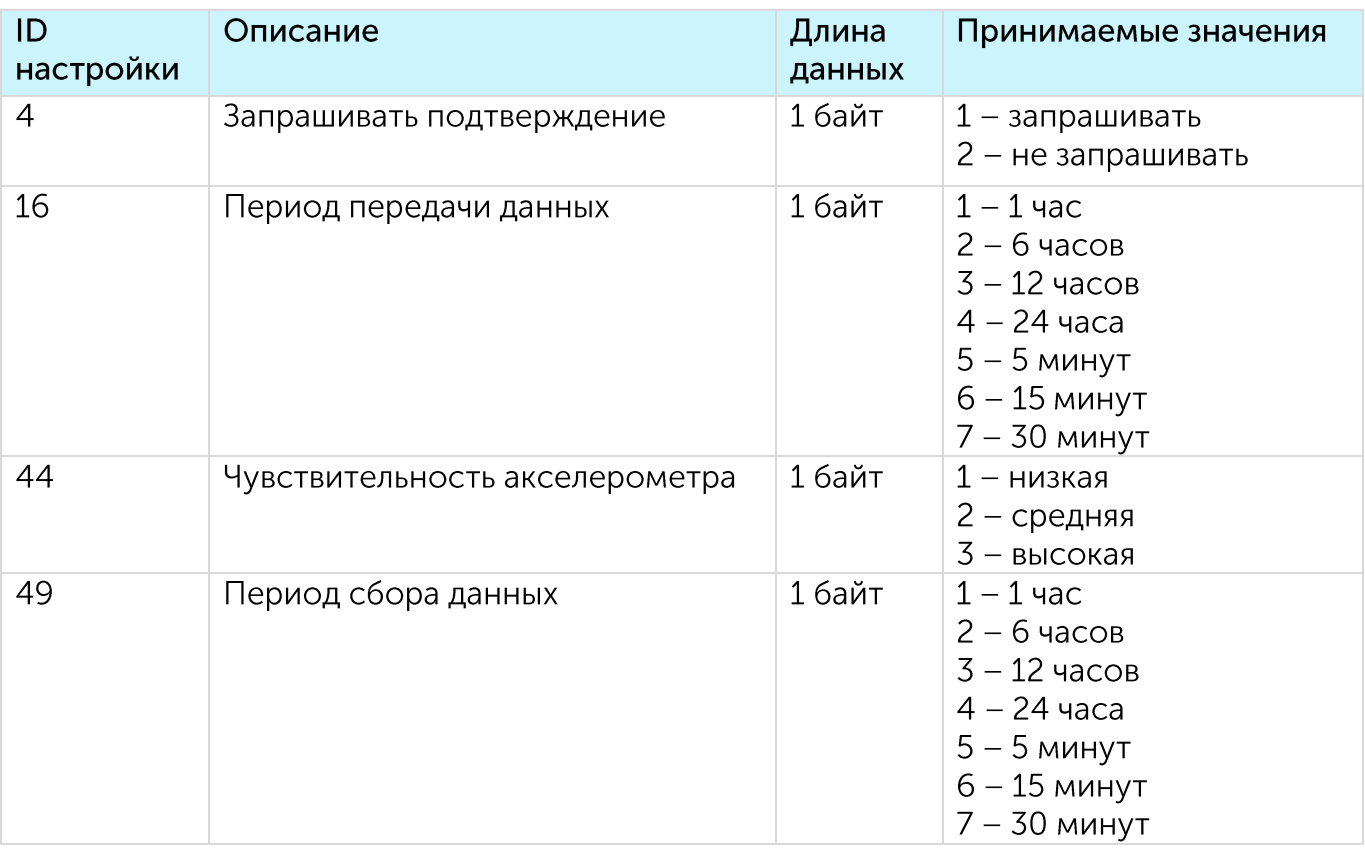

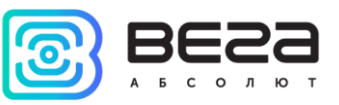

## <span id="page-16-0"></span>5 ПРАВИЛА ХРАНЕНИЯ И ТРАНСПОРТИРОВАНИЯ

Устройства Smart-AS0101 должны храниться в заводской упаковке в отапливаемых помещениях при температуре от +5 °С до +40 °С и относительной влажности не более 85%.

Транспортирование устройств допускается в крытых грузовых отсеках всех типов на любые расстояния при температуре от -40 °С до +85 °С.

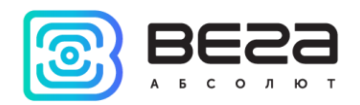

## <span id="page-17-0"></span>7 КОМПЛЕКТ ПОСТАВКИ

Устройство Smart-AS0101 поставляется в следующей комплектации:

Датчик Вега Smart-AS0101 - 1 шт.

Батарея CR123A - 1 шт.

Паспорт - 1 шт.

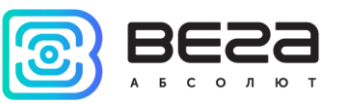

## <span id="page-18-0"></span>**8 ГАРАНТИЙНЫЕ ОБЯЗАТЕЛЬСТВА**

Изготовитель гарантирует соответствие изделия действующей технической документации при соблюдении условий хранения, транспортирования и эксплуатации, указанных в «Руководстве по эксплуатации».

Гарантийный срок эксплуатации - 36 месяцев. Гарантия не распространяется на элементы питания.

Гарантийный срок эксплуатации исчисляется со дня отметки о продаже в паспорте изделия, а при отсутствии такой отметки с даты выпуска. В течение гарантийного срока изготовитель обязан предоставить услуги по ремонту или заменить вышедшее из строя устройство или его составные части.

Изготовитель не несёт гарантийных обязательств при выходе изделия из строя, если:

• изделие не имеет паспорта;

• в паспорте не проставлен штамп ОТК и/или отсутствует наклейка с информацией об устройстве;

• заводской номер (DevEUI, EMEI), нанесённый на изделие, отличается от заводского номера (DevEUI, EMEI), указанного в паспорте;

• изделие подвергалось вмешательствам в конструкцию и/или программное обеспечение, не предусмотренным эксплуатационной документацией;

• изделие имеет механические, электрические и/или иные повреждения и дефекты, возникшие при нарушении условий транспортирования, хранения и эксплуатации;

• изделие имеет следы ремонта вне сервисного центра предприятияизготовителя:

• компоненты изделия внутренние повреждения, имеют вызванные попаданием внутрь посторонних предметов/жидкостей и/или стихийными бедствиями (наводнение, пожар и т. п.).

Средний срок службы изделия - 7 лет.

При возникновении гарантийного случая следует обратиться в сервисный центр по адресу:

630009, г. Новосибирск, ул. Большевистская, 119А.

Контактный телефон +7 (383) 206-41-35.

e-mail: remont@vega-absolute.ru

Ревизия № 05 от Ошибка! Источник ссылки не найден.

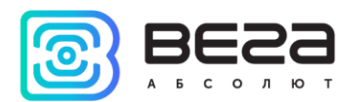

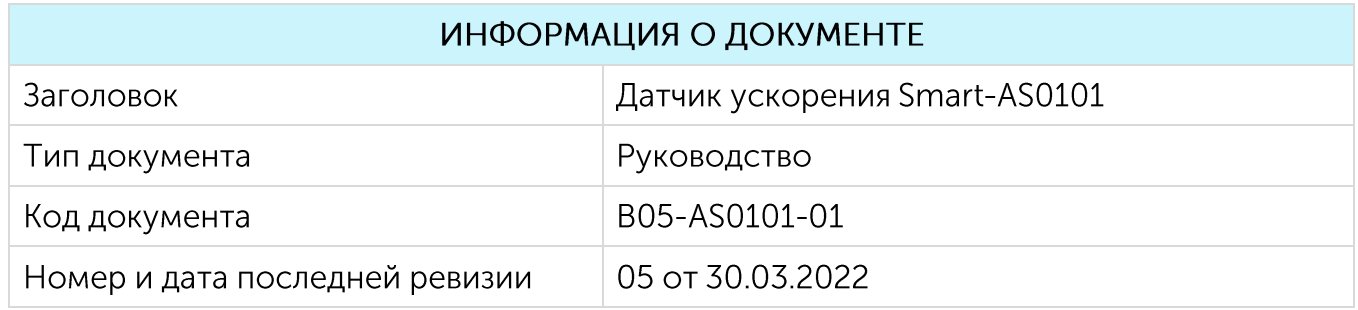

#### История ревизий

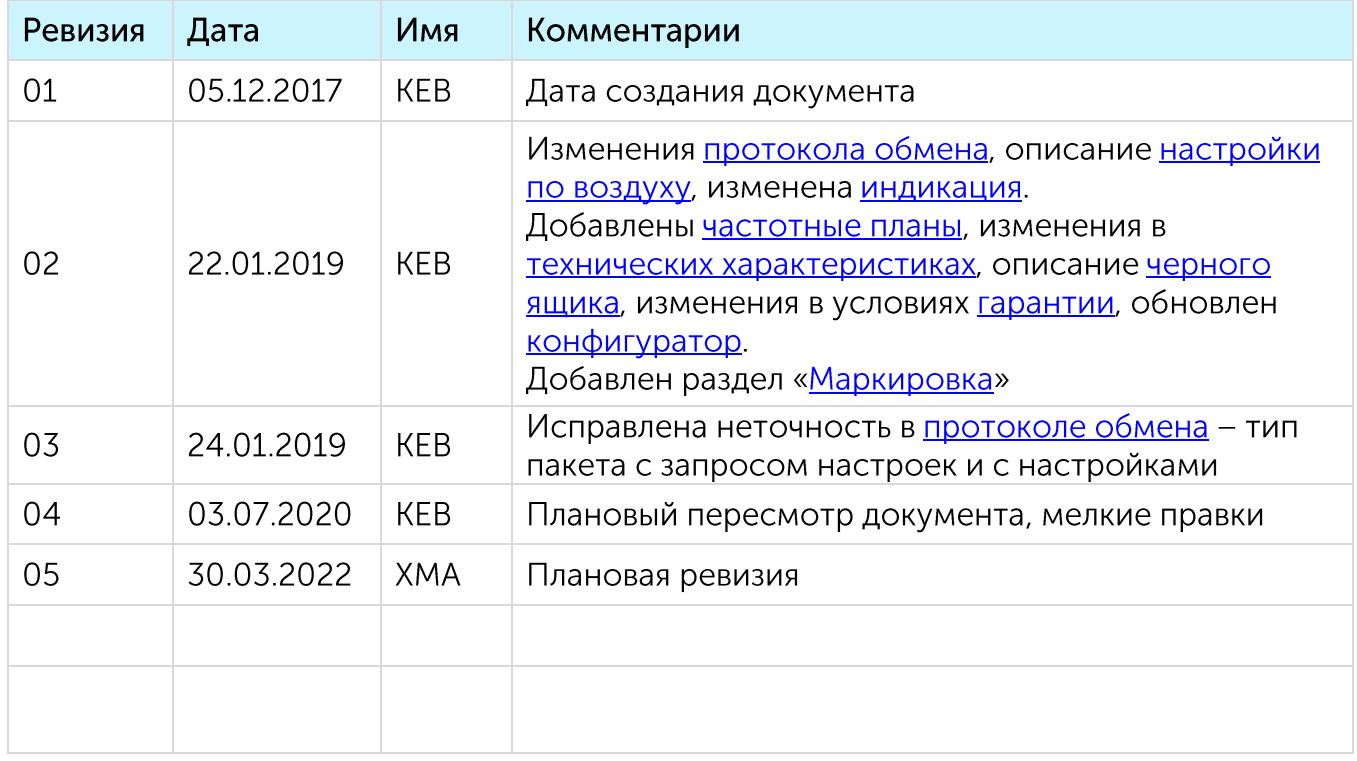

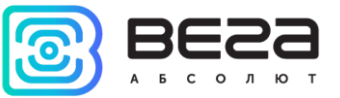

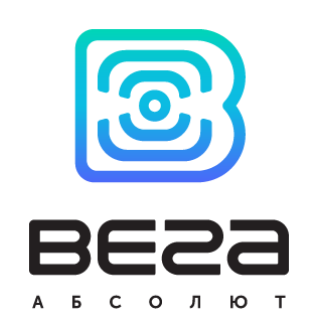

#### vega-absolute.ru

Руководство по эксплуатации © ООО «Вега-Абсолют» 2017-2022